## **WALLINGFORD-SWARTHMORE SCHOOL DISTRICT SCHOOLMESSENGER COMMUNICATION**

**Help Us Stay In Contact With You!**

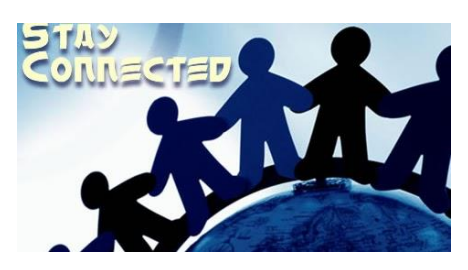

Are you receiving WSSD communications?

Make sure that your information is up-to-date and your communication preferences are selected. Don't miss important messages, information, and updates that are sent to you via SchoolMessenger, our communication platform for group messaging.

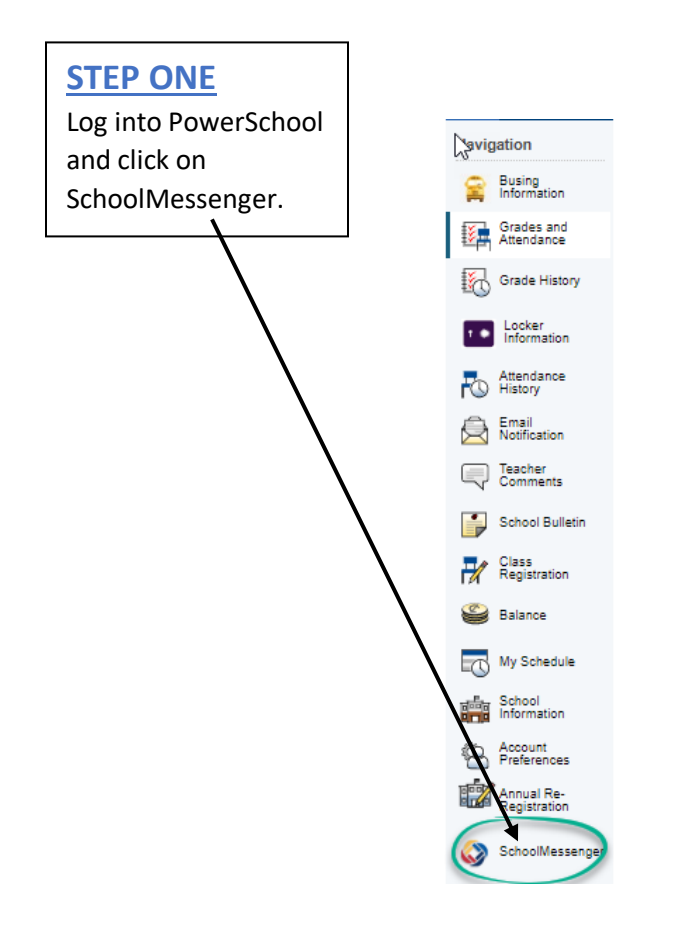

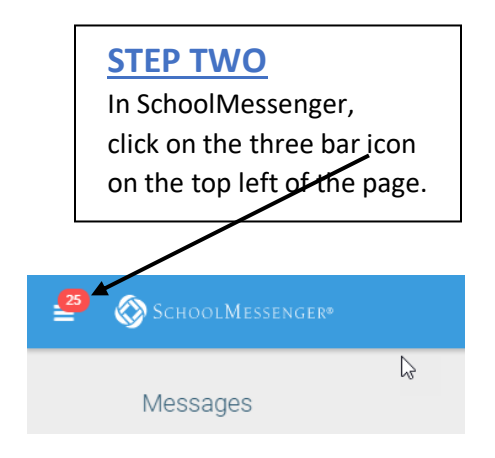

## **Who is contacted via School Messenger?**

The District communicates with your top three PowerSchool contacts (*if they either live with or have custody of your child)* by syncing this information with SchoolMessenger.

*Example: In this example, only the Mother and Father will be contacted via SchoolMessenger.*

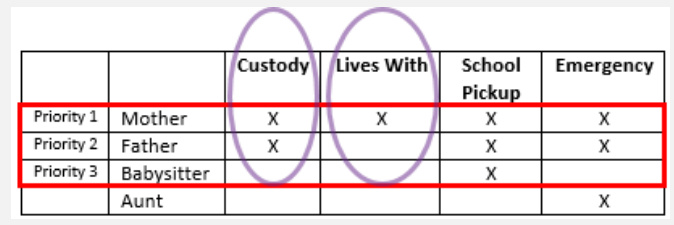

## **STEP THREE**

As a contact (that indicates *lives with* or *has custody* of your child), you may select "Preferences" and confirm how you wish to be contacted (phone, email, and/or text) for each category of communications.

In addition to the contacts that were synced from PowerSchool, you can also add additional phone numbers or email addresses here for yourself, another caregiver, or someone you feel needs to receive these communications.

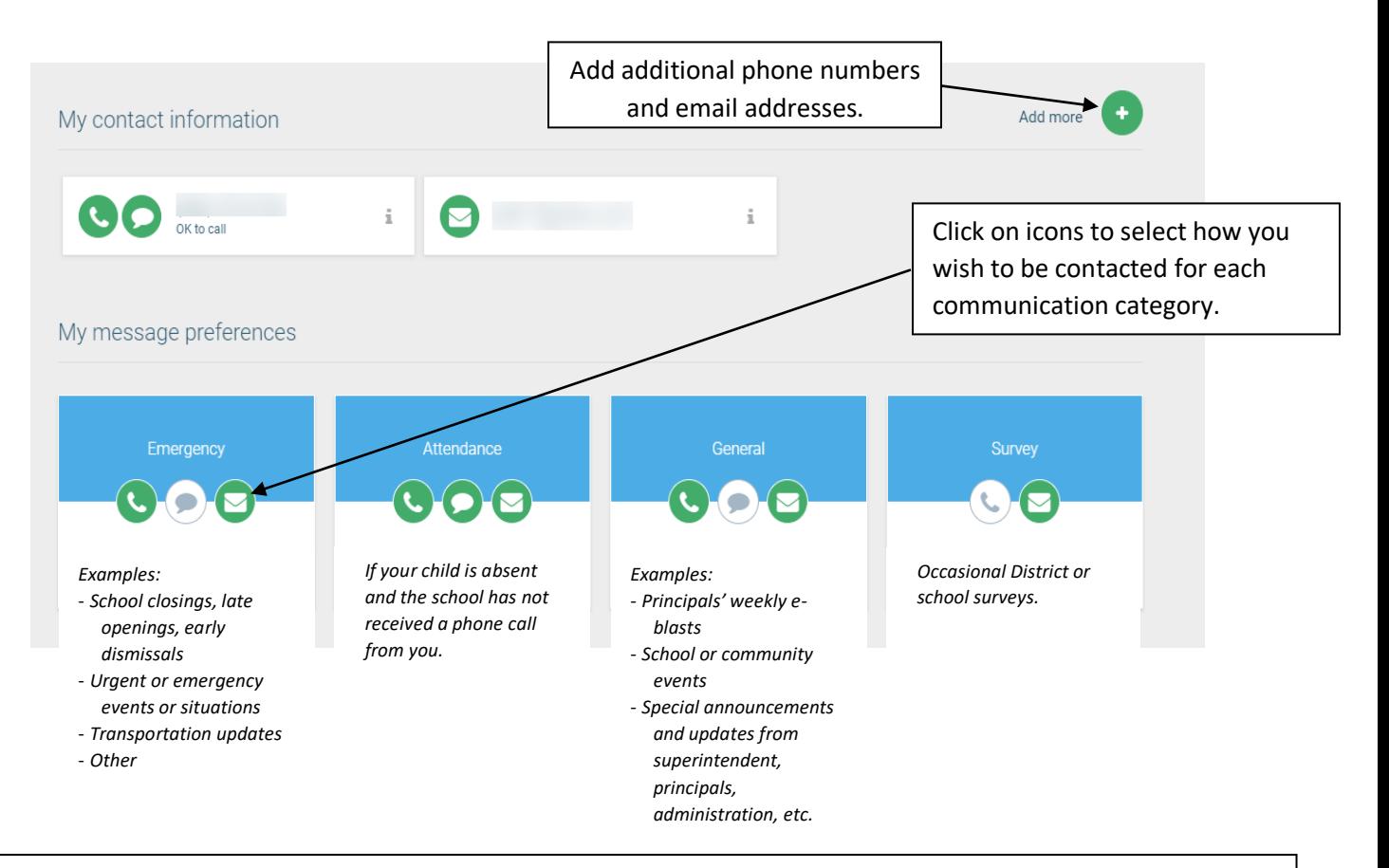

## **PLEASE NOTE**

- You will only see YOUR contact information in SchoolMessenger.
- Your spouse/partner or anyone else whose contact information was synced from PowerSchool will only see their own information.
- ANY CHANGES YOU MAKE IN SCHOOLMESSENGER WILL NOT CHANGE YOUR CONTACT INFORMATION IN POWERSCHOOL.
- If you need to make changes to your contact information in PowerSchool, please contact the administrative staff in your child(ren)'s school(s).

**We recommend that you keep as many channels of communication open, so you don't miss any important messages.**